## Lab 3 Thursday February 9

## Piecewise Functions

We can define a piecewise function in Mathematica with the Piecewise command.

- 1. Define a piecewise function  $f(x) = \begin{cases} -x^2 & x < 0 \\ -3 & x \le 0 \end{cases}$  $x^2$   $x \ge 0$  with the command f[x\_] := Piecewise[ $\{ -x^2, x<0 \}$ ,  $\{x^2, x>=0\}$ ] (notice that in Mathematica we use  $\geq$  for  $\geq$  and  $\leq$  for  $\leq$ ).
- 2. Look at the function and estimate the limit at 0. Then use the command Limit  $[f(x], x->0]$ to have Mathematica compute the limit. Then plot the function with domain  $[-4, 4]$ , with the command  $Plot[f[x], {x, -4, 4}]$ .
- 3. Define a new function  $g(x) = \begin{cases} -x^2 & x < -2 \\ 0 & x > 0 \end{cases}$  $\frac{x}{x^2}$   $\frac{x}{x}$   $\frac{2}{x}$  and plot it. What is the limit at  $-2$ ? Use the command Limit [g[x], x ->-2] to have Mathematica compute the limit. What happens? What do you think Mathematica is doing?
- 4. Come up with another piecewise function to test your theory, and have Mathematica compute the limit there.
- 5. Test the previous functions, but add the option Direction->1. For instance, run the command Limit $[g[x], x\rightarrow -2,$ Direction->1] What do you think this changes? Now try with Direction->-1 instead. (Yes, this is backwards from how we'd like it).
- 6. Now plot f and g on one graph with domain  $[-4, 4]$ . What happens? The graph should look a little odd.

Bonus: Define the absolute value function as a piecewise function and plot it.

Plot the following functions, and error bounds that no delta will satisfy. Try putting in some error bounds that show the one-sided limits exist.:

1.

$$
H(t) = \begin{cases} 0 & t < 0 \\ 1 & t \ge 0 \end{cases}
$$

2.

$$
f(x) = \begin{cases} x & x < 1 \\ x+2 & x > 1 \end{cases}
$$

3.

$$
g(x) = \begin{cases} x^2 + x + 3 & x < -2 \\ x^5 - 1 & x > -2 \end{cases}
$$

## Infinite Limits

Look at the following functions and before graphing them guess:

- 1. At which points do you the limit to be infinite? In which directions?
- 2. What happens when the inputs get large?
- 3. Do you expect to find any zeroes?

Then plot the functions with the Mathematica Plot command. Remember to include a domain!

## Coding tips:

- The horizontal asymptotes might be easier to see if the domain is large.
- You can download the "Plot Piecewise Code" from the course website to get a much better view of these graphs, using PlotPiecewise instead of Plot
- Remember you can use the PlotRange option with Plot [f[x], {x, -5,5}, PlotRange->{-15, 15}] (or with different numbers) to fix the height shown on the graph. This can be useful if too much information is hidden by the scale.
- Pay attention to parentheses!  $1/x+1$  is not the same thing as  $1/(x+1)$ .

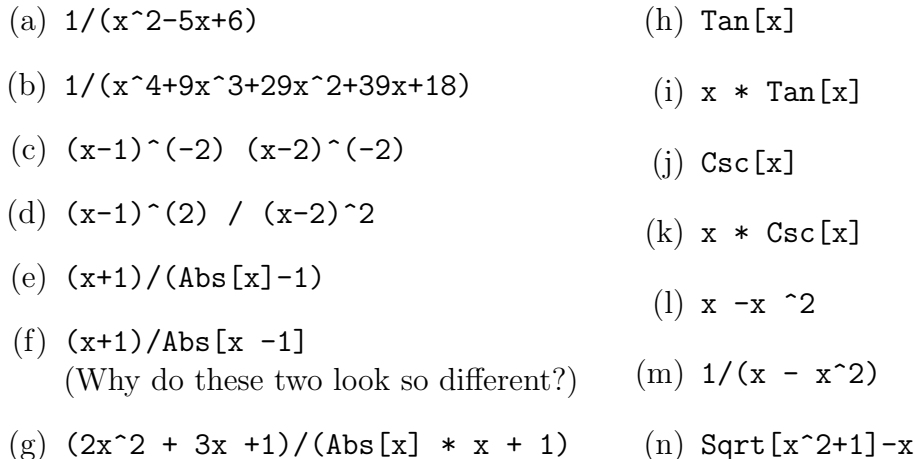